# <u>グラフィックス及び演習・第7回</u> 2023年7月24日

今回の内容

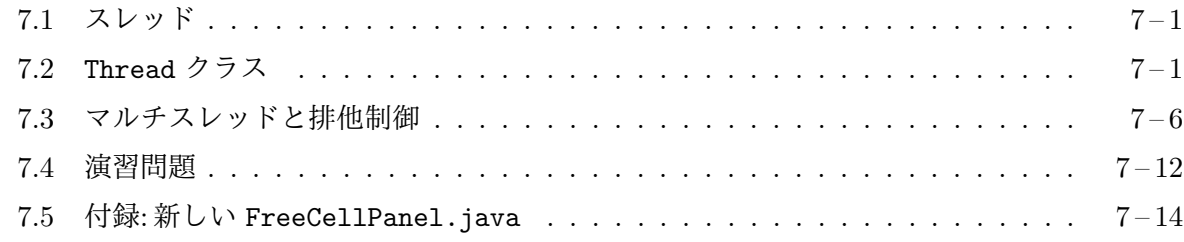

## **7.1** [スレッド](#page-11-0)

<span id="page-0-0"></span>第 3 [回の「イベントディスパッチスレッド」の](#page-13-0)節では、Java が、プログラムの異なる部分を (あたか も) 同時に並行して実行することが可能で、それぞれの実行の流れをスレッド (threads) と呼ぶこ とを説明しました。

Java プログラムが起動されると、起動したクラスのクラスメソッド main を実行するために、 main スレッドと呼ばれるスレッドが生成されます。基本的には、main メソッドの仕事が終われ ば、プログラム全体も終了することになります。GUI を持つプログラムの場合は、この main のス レッドとは別に、GUI に関するイベントループの仕事を行うイベントディスパッチスレッドと呼 ばれるスレッドが生成され、ウィンドウの内容の描画や、ユーザーの操作によって発生する各種の イベントの処理 (イベントハンドラの起動) を行います。このスレッドが終了しないと GUI プログ ラムは終了しません。

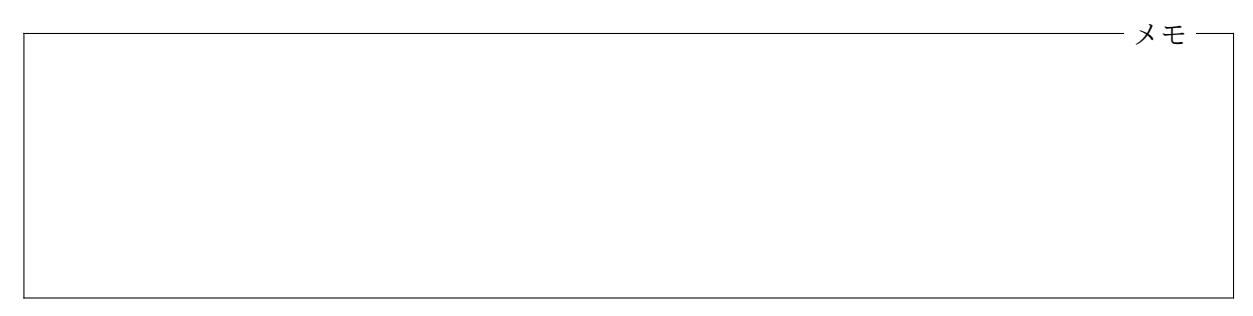

## **7.2** Thread クラス

<span id="page-0-1"></span>Java では、スレッドを java.lang.Thread クラスのオブジェクトとして表現し、このオブジェク トを介してスレッドを操作します。

| 主なコンストラクタ                        |                                          |
|----------------------------------|------------------------------------------|
| Thread()                         | 特に何もしない (空の run メソッドを持つ) スレッド            |
| Thread(Runnable r)               | r.run() を実行するスレッド                        |
| 主なクラスメソッド                        |                                          |
| static Thread<br>currentThread() | このメソッドを起動したスレッド (現在のスレッド)を戻す             |
| static void                      | このメソッドを起動したスレッドをms ミリ秒間停止する(その途中         |
| sleep(long ms)                   | で割り込みを受けると、InterruptedException がスローされる) |
| 主なインスタンスメソッド                     |                                          |
| void interrupt()                 | このスレッドに対して割り込みを掛ける                       |

Thread クラス — スレッドを表す

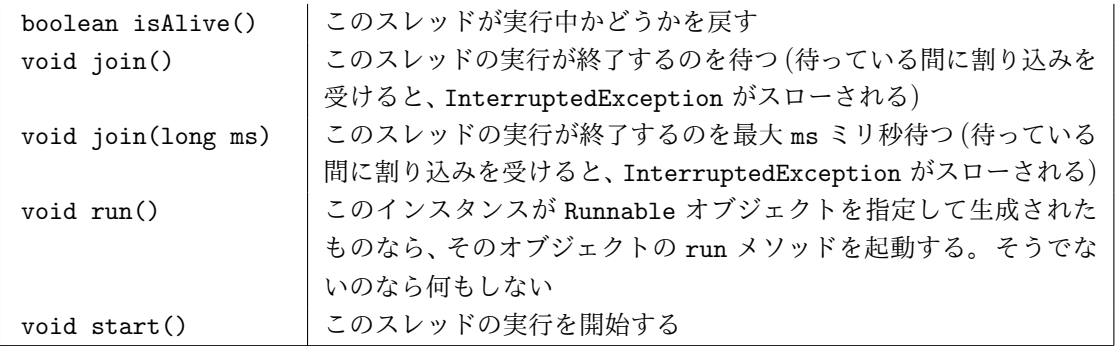

スレッドの生成 Java プログラム中で新しいスレッドを生成するためには、Thread クラスのイン スタンスを生成し、そのインスタンスの start メソッドを起動します。Thread クラスのインスタ ンスの生成には、次の 2 通りの方法があり、start メソッドでスレッドの実行が開始されたときに 起動されるメソッドが異なります。

- 方法 **1.** Thread のサブクラスを定義して、そのインスタンスを生成する— サブクラスでは run メ ソッドを再定義します。生成されたインスタンスに対して start メソッドを起動すると、新 たに生成された実行の流れは、この再定義された run メソッドを実行します。
- 方法 **2.** Runnable を実装したオブジェクトをコンストラクタの引数として、Thread のインスタン スを生成する— この場合、start メソッドの起動で新たに生成される実行の流れは、コンス トラクタの引数となった (Runnable 型の) オブジェクトの持つ run メソッドを実行します。

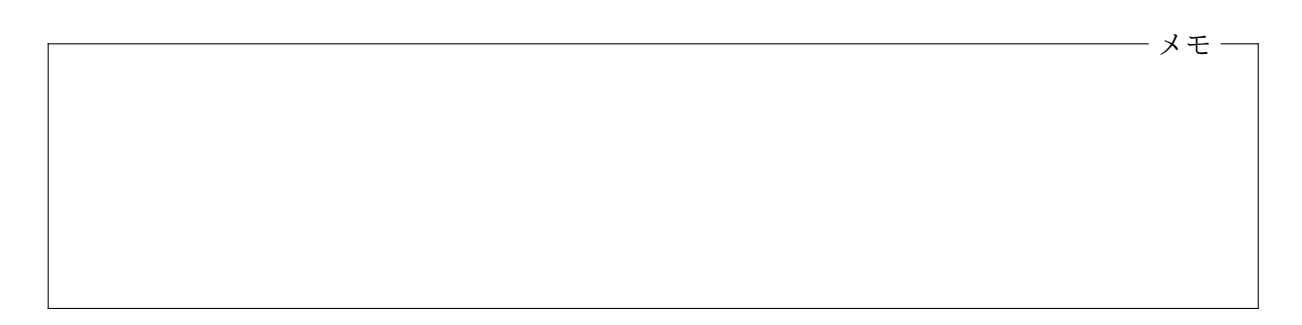

スレッド生成を行うプログラム例 スレッド生成 を行うプログラムの例を紹介します。次のプロ グラム G701.java は、右の図のように、3 つの表 向きのデッキと、1 つのボタンをゲーム盤に置き、 ボタンがクリックされると、左から順に 3 つのデ ッキを、すべてシャッフルするようにしたもので す。

このプログラムでは「方法 1」を使ってスレッ ドを生成しています。ゲーム盤のクラスである G701Panel のメンバクラスとして、Thread クラ スのサブクラス G701Shuffle を宣言し $(25 \sim 31)$ 

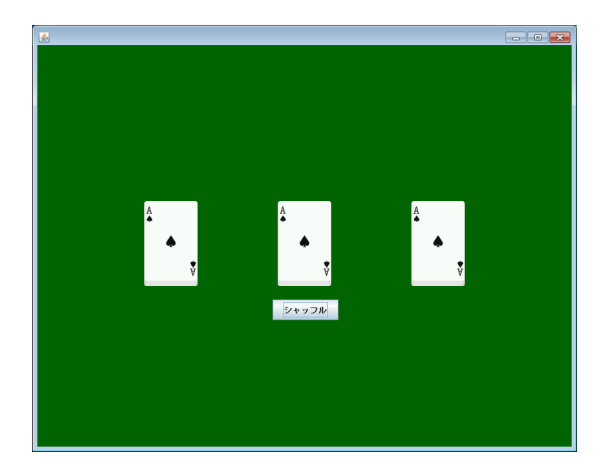

行目)、このクラスのインスタンスを生成して start しています (21 ~ 22 行目)。

```
– G701.java –
```

```
1 import javax.swing.*;
 2 import jp.ac.ryukoku.math.cards.*;
 3
 4 class G701Panel extends GamePanel {
5 Deck[] decks = new Deck[3];
6 JButton button = new JButton("シャッフル");
7
8 G701Panel() {
9 int x = 160;
10 for (int i = 0; i < decks.length; i++) {
11 decks[i] = new Deck();<br>12 decks[i].flip():
               decks[i].flip();13 add(decks[i], x, 240);
14 x \neq 200;<br>15 }
15<br>16
16 add(button, 352, 380);<br>17 button.addActionListen
       button.addActionListener(e -> shuffleAll());
18 }
19
20 void shuffleAll() {
21 Thread th = new G701Shuffle();
22 th.start();<br>23 }
23 }
\frac{24}{25}25 class G701Shuffle extends Thread {<br>26 bublic yoid run() {
           public void run() {
27 for (Deck d : decks) {<br>28 d.shuffle():
28 d.shuffle();<br>29 }
29 }
\begin{array}{ccc} 30 & & \frac{1}{2} \\ 31 & & \frac{1}{2} \end{array}3132 }
33
34 class G701 implements Runnable {
35 public void run() {
36 JFrame f = new JFrame();
37 f.setDefaultCloseOperation(JFrame.EXIT_ON_CLOSE);
38 f.add(new G701Panel());<br>39 f.pack();
           f.pack();
40 f.setVisible(true);
41 }
rac{42}{43}public static void main(String[] args) {
44 SwingUtilities.invokeLater(new G701());
45 }
46 }
```
ボタンがクリックされると、イベントディスパッチスレッドは、そのボタンに ActionListener と して登録されたイベントハンドラ (17 行目のラムダ式) を起動し、そこから G701Panel クラスのイ ンスタンスメソッド shuffleAll (20 ~ 23 行目) を呼び出します。ここで、Thread のサブクラス G701Shuffle のインスタンスが生成されて (21 行目)、start の起動により、新しいスレッドの実 行が開始されます (22 行目)。

新しいスレッドの実行を開始したら、その終了を待たずに、start の起動は直ちに終了しますの で、shuffleAll の呼び出し (とラムダ式の実行) が完了して、イベントディスパッチスレッドによ る実行の流れは、イベントループへ戻ることになります。

一方、start の起動により実行が開始された新しいスレッドは、G701Shuffle の run メソッド (26 ~ 30 行目) を起動します。この run メソッドでは、3 つのデッキを左から順にシャッフルして いますが、この実行の流れと並行して、イベントディスパッチスレッドも実行されていますので、 そこでゲーム盤の再描画が行われ、デッキがシャッフルされていく様子がゲーム盤に表示されるこ とになります。

もし、新たなスレッドを生成せずに、単に shuffleAll メソッドを

```
void shuffleAll() {
    for (Deck d : decks) {
        d.shuffle();
    }
}
```
のように宣言すると、確かに 3 つのデッキはシャッフルされますが、その作業はイベントディスパッ チスレッドで行われることになりますので、シャッフルが完了するまではイベントループへは戻ら ず、ゲーム盤の表示の更新も行われません。シャッフルが完了して初めて (完了後の様子に) 表示が 切り替わることになります1。

メモ

方法**2** によるスレッドの生成 G701.java と同じ動作は、「方法 2」を用いてスレッドを生成して 実現することもできます。G701Shuffle を Thread のサブクラスとして宣言する代りに、次のよ うに Runnable を実装したクラスとして宣言し、

```
*25 class G701Shuffle implements Runnable {
26 public void run() {
27 for (Deck d : decks) {
28 d.shuffle();
29 }
\begin{array}{ccc} 30 & & \frac{1}{2} \\ 31 & & \frac{1}{2} \end{array}31 }
```
21 行目は

 $*21$  Thread th = new Thread(new G701Shuffle());

と書き換えます (変ったのは 21 行目と 25 行目だけです)。

この例を見て分かるように、新たなクラスを宣言してスレッド生成を行うのなら、方法 1 の方が 簡潔に書けますが、すでに Runnable を実装したクラスがあって、そのクラスを利用する場合には、

 $^1$ d.shuffle(); の部分を、d.shuffleAsync(); と変更すれば、シャッフルの様子が画面に表示されますが、3つの デッキが (ほぼ) 同時にシャッフルされてしまいます。shuffleAsync は、デッキのシャッフルの開始し、その終了を待 たずに呼び出し元へリターンするメソッドです。このため shuffleAll も直ちにリターンできるようにはなるものの、 デッキを 1 つずつシャッフルすることができなくなります。

方法 2 が便利です2。また、後述のように、方法 2 ならラムダ式を利用することができます。

メモ

匿名クラスやラムダ式を利用したスレッドの生成 方法1では匿名クラスを、方法2では匿名クラ スやラムダ式を利用すると、プログラムがより簡潔になります。たとえば、方法 1 の G701.java では、Thread のサブクラス G701Shuffle を、G701Panel のメンバクラスとして宣言していまし たが、メンバクラスの宣言の代りに匿名クラスを利用して、shuffleAll メソッドを

```
void shuffleAll() {
              Thread th = new Thread() \{public void run() {
                      for (Deck d : decks) {
                          d.shuffle();
                      }
                  }
              };
              th.start();
           }
のように宣言することができます。また、方法 2 なら、ラムダ式を使って、
          void shuffleAll() {
              Thread th = new Thread(e -> {
                  for (Deck d : decks) {
                      d.shuffle();
                  }
              });
              th.start();
           }
とすることができます。いずれの場合も、変数 th は特に必要ありませんので、それぞれ、
           void shuffleAll() {
              new Thread() {
                  ...
              }.start();
           }
や
           void shuffleAll() {
              new Thread(e \rightarrow {
                  ...
              }).start();
           }
で十分です。
```
 $^2$ Runnable インタフェースは Thread の生成以外にも、いろいろなところで利用されています。

## **7.3** マルチスレッドと排他制御

G701.java のような、複数のスレッドを利用したプログラミングを、一般にマルチスレッドプログ ラミング **(multithreaded programming)** と呼びます。マルチスレッドプログラミングでは、 並行して実行される複数のスレッドが、オブジェクトの状態に、それぞれ勝手にアクセスすると、 プログラムの動作に思わぬ不具合が生じることがあります。

次のプログラム G702.java は、シャッフルした表向きのデッキから、赤のカード (ハートとダイ ヤ) と黒のカード (スペードとクラブ) を、上下 2 つの山 (Pile) に分類した後 (下図左)、中段の (最 初は空の) 山に、その 2 つの山からカードを移動していくプログラムです (下図右)。ただし、中段 の山へ移動できるカードは、その1番上のカードとランクが1つ違いのカードだけです。中段の山 が空のとき (最初だけ) は、どのカードでもそこに移動することができます。

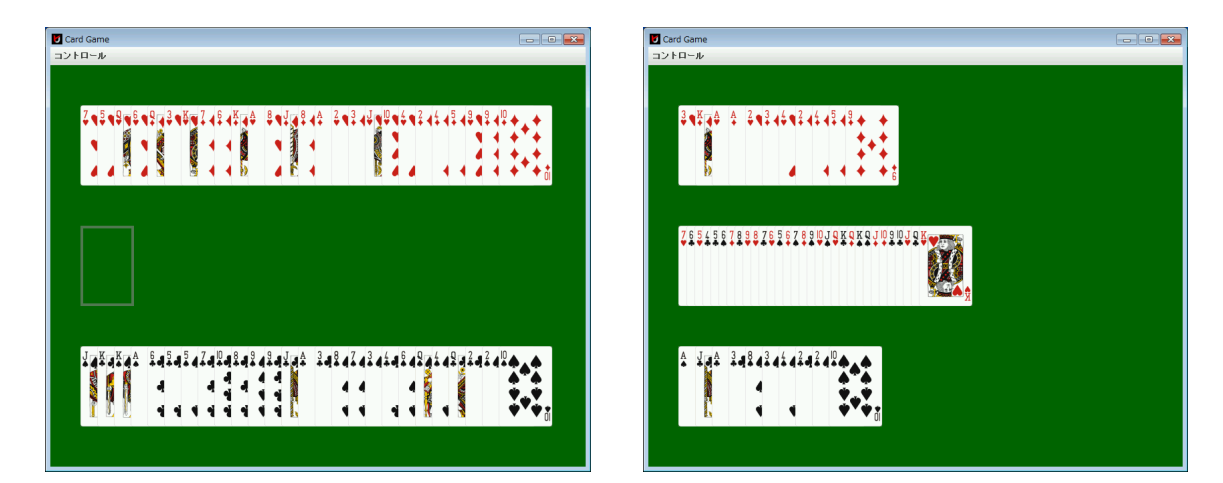

```
— 不完全な G702.java –
 1 import javax.swing.*;
 2 import jp.ac.ryukoku.math.cards.*;
 3
 4 class G702Target extends Pile {
 5 G702Target() {
 6 super(12, 0);
 7 }
8<br>9
      9 boolean tryToAdd(Pile from, Card c) {
10 int num = c.rank.getNumber();
11 Card t = top();12 if (t == null || t.random.getNumber() == num - 1)13 || t.rank.getNumber() == num + 1) {
14 from.remove(c);<br>15 c.moveTo(this):
15 c.moveTo(this);<br>16 return true:
          return true;
17 }
18 return false;
19 }
20 }
21
22 class G702 extends GameFrame implements Runnable {
23 G702Target target;
\frac{24}{25}public void run() {
```

```
26 Pile reds = new Pile(25, 0);27 Pile blacks = new Pile(25, 0);<br>28 target = new G702Target();
            target = new G702Target();
29 Deck d = new \text{Deck}();<br>30 d.shuffle():
            d.shuffle();
31 d.flip();
32 while (!d.isEmpty()) {
33 Card c = d.pick();34 c.moveTo(c.isRed() ? reds : blacks);<br>35 }
35 }
36 add(reds, 45, 60);
37 add(blacks, 45, 420);<br>38 add(target, 45, 240);
38 add(target, 45, 240);<br>39 startJob(reds):
            startJob(reds);
40 startJob(blacks);
41 }
42
43 void startJob(final Pile from) {<br>44 mew Thread(() -> {
44 new Thread(() \rightarrow {<br>45 while (!from.i
                while (!from.isEmpty()) {
46 for (Card c : from.getCards()) {
47 if (target.tryToAdd(from, c)) {
48 break; \begin{array}{ccc} 49 & \text{break}; \\ 49 & \text{parallel} \end{array}49 }
50 }
\begin{matrix} 51 & 3 \\ 52 & 3 \end{matrix}\}).start();
53 }
54
55 public static void main(String[] args) {
56 SwingUtilities.invokeLater(new G702());
57 }
58 }
```
このプログラムの 39 行目と 40 行目では、startJob というメソッド (43 ~ 53 行目) を起動し、新 たなスレッドを生成しています。生成された 2 つのスレッドは、それぞれ、赤の山 (reds) から中段 の山 (target) へのカードの移動の作業と、黒の山 (blacks) から中段の山 (target) へのカードの 移動の作業を行います。

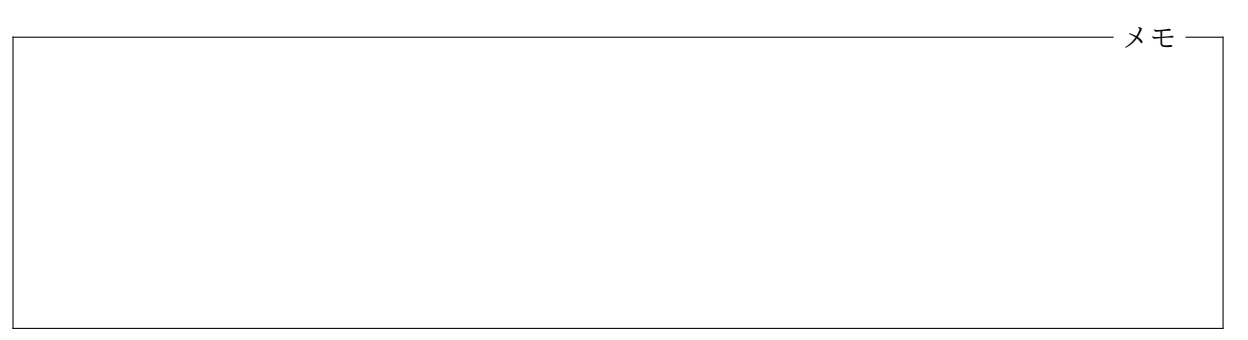

中段の山は、G702Target クラス (Pile のサブクラス) のインスタンスとして実現されていて、 そのクラスには、tryToAdd というインスタンスメソッドが宣言されています (9 ~ 19 行目) が、こ のメソッドは、引数として渡されたカードのランクが山の1番上のカードと1つ違いであるか、あ るいは山が空であるときのみ、そのカードを山に追加して true を戻り値として返します。追加で きない場合は false を返します。

生成された 2 つのスレッドは、それぞれ、赤あるいは黒の山に残っているカードに対し、順に、そ のカードを引数として tryToAdd を起動することで、カードを中段の山に移動していきます (45 ~ 51 行目)。これがうまく行けば、中段の山には (たとえば) 次のようにカードが並ぶはずです。

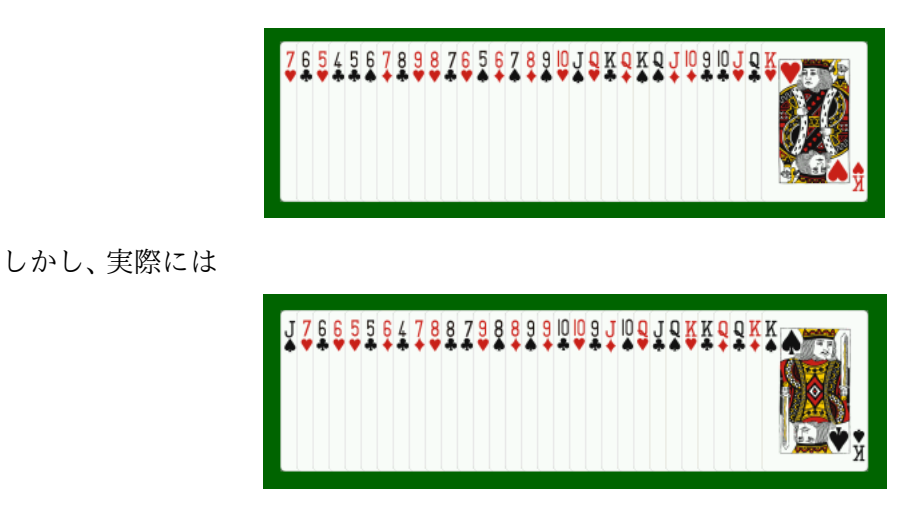

のように並んでしまうことがあります。

それぞれ、赤の山と黒の山を担当している 2 つのスレッドは、tryToAdd を起動し、中段の山の 状況を調べて (可能なら) カードを移動しますので、たとえば、1番上のカードのランクが5 である 場合、一方のスレッドが赤の山から 6 のカードを、他方のスレッドは黒の山から 4 のカードを移動 しようとしてしまうと、中段の山には、5、6、4、あるいは、5、4、6、の順にカードが並んでしまうこ とになります。

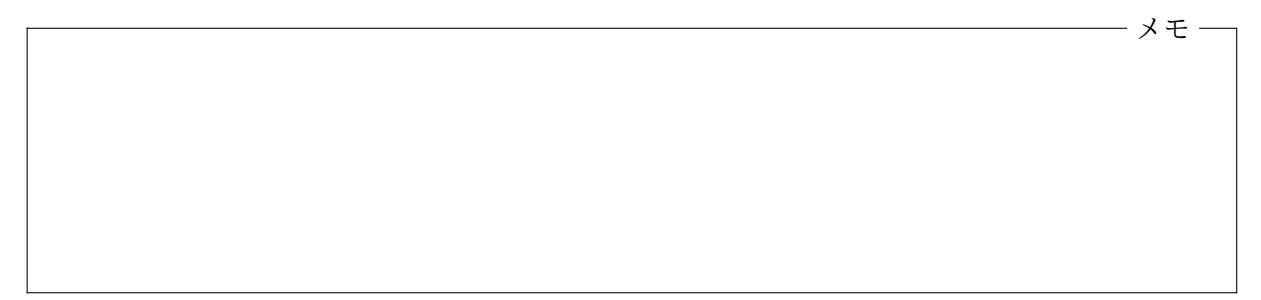

tryToAdd メソッドでは、(中段の) 山の 1 番上のカードのチェックして、もし許されるなら、その 山へカードを移動するという作業を行っていますが、この一連の作業を分割できないひとまとまり の操作として扱うようにし、

あるスレッドがこの操作を行っている間、他のスレッドはこの操作を行えない

ようにすることができれば、このような不具合を解消できるはずです。

プログラムの特定の部分が、複数のスレッドによって同時に実行されないようにすることを排 他制御あるいは相互排他 **(mutual exclusion)**と呼びます3。また、プログラムの中で、複数のス レッドによって同時並行的に実行されることが許されない部分をクリティカルセクション **(critical sections)** と呼びます。G702.java の例では、tryToAdd メソッドの本体の部分をクリティカルセ

<sup>3</sup>一般には、計算機の同一の資源へ複数のスレッドが同時にアクセスできないようにすることを排他制御と呼びます。 多くの場合、プログラムの特定部分の実行について排他制御を行うことで、いろいろな資源に関する排他制御を実現し ます。

クションとして、この部分が複数のスレッドによって同時に実行されないように排他制御を行う必 要があると考えられます。

メモ

モニタ Java のすべてのオブジェクトには、排他制御を行うための道具としてモニタ **(monitors)** と呼ばれる仕組み<sup>4</sup>が、それぞれ1つ付属しています。Java の各オブジェクトに備え付けられてい るモニタは、そのオブジェクトが使用中であることの印として働きます。使用中である印をつける ことをロック **(lock)**する、あるいはロックを設定すると言い、使用中の印を消すことをアンロック **(unlock)**する、あるいはロックを解除 すると言います5。

1 つのオブジェクト (のモニタ) を複数のスレッドがロックすることはできません。すでに他の スレッドがロックしているオブジェクトをロックしようとしたスレッドは、そのロックが解除され るまで待たされ、ロックが解除されてはじめて、その[スレ](#page-8-0)ッドでのロックが可能になります6。

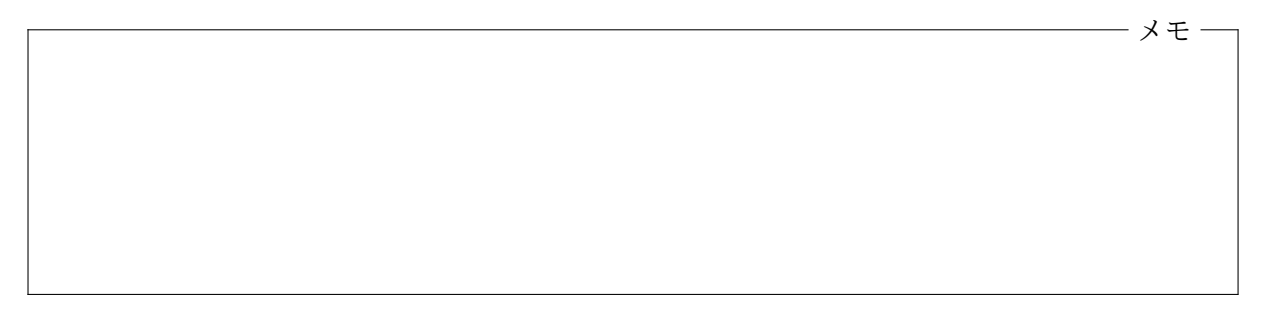

synchronized 文と synchronized 修飾子 モニタを利用すると、クリティカルセクションの排 他制御ができるようになります。クリティカルセクションに入る前に、特定のオブジェクト (のモ ニタ) のロックを獲得し、その実行が終わった時点で、そのロックを解除するようにすれば、クリ ティカルセクションが複数のスレッドによって同時に実行されるのを防ぐことができます。

Java でこれを行うためには、次のような書式の synchronized 文と呼ばれる構文を用いること ができます。

 ${\tt synchronized}$  ( $^{[3]}$ ✂ オブジェクトを表す式)) ✂ 文✁

この synchronized 文が実行されるときには、まず、 ✄ ✂ <u>オブジェクトを表す式</u> が示すオブジェクト

<sup>4</sup>モニタは、マルチスレッドプログラミングで排他制御を行うための一般的な概念で、Java の各オブジェクトに備え 付けられているモニタはその一例です。

<sup>5</sup>「オブジェクト *· · ·* のモニタを (アン) ロックする」と言うこともあれば、単に、「オブジェクト *· · ·* <sup>を</sup> (アン) ロック する」と言うこともあります。

<span id="page-8-0"></span><sup>6</sup>自分自身のスレッドがロックしているオブジェクトは、何重にでもロックすることができます。そのスレッドが行っ たロックと同じ回数だけ (そのスレッドが) アンロックを行った時にはじめて、他のスレッドがそのオブジェクトをロッ クできるようになります。

をロックしようとします。他のスレッドがすでにそのオブジェクトをロックしている場合は、この synchronized 文の実行は、そこで一旦停止し、ロックが解除されるのを待ちます。オブジェクト のロックに成功すると、 ✂  $\overline{\chi}$  の部分が実行されます。 ✂  $\overline{\mathbf{\mathsf{X}}}$  の実行が完了すると、獲得したロックが 解除されます。

メモ

G702.java の不具合を解決するためには、たとえば、tryToAdd メソッドの宣言を、次のように 変更します (\* を付けた行が変更されています)。

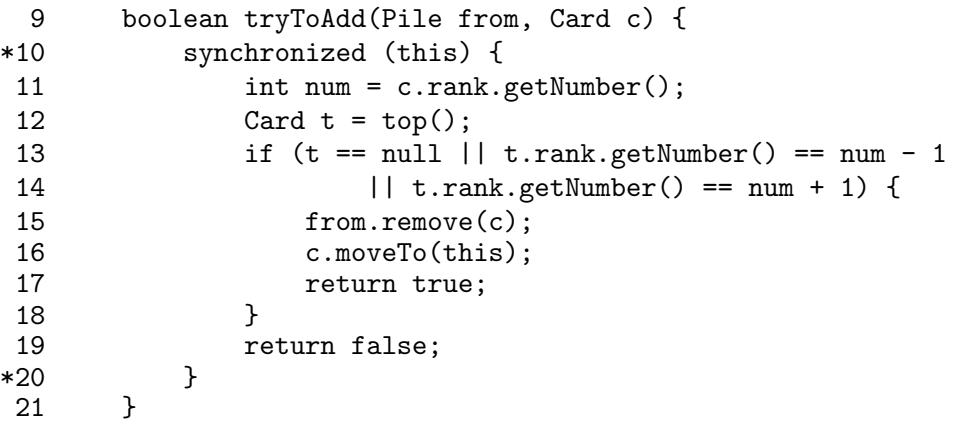

あるスレッドで、このように変更されたインスタンスメソッド tryToAdd が起動されると、10 行目 から始まる synchronized 文で、起動の対象となってる G702Target クラスのインスタンス (移動 先の山) のモニタがロックされますので、このスレッドが synchronized 文の実行を終了するまで は、他のスレッドは、この部分の実行を開始することができません。

この例のように、あるインスタンスメソッドの本体の実行すべてを、そのインスタンスメソッド の起動の対象となっているオブジェクトをロックして行いたい場合は、synchronized 文を使う代 りに、

```
* 9 synchronized boolean tryToAdd(Pile from, Card c) {
10 int num = c.rank.getNumber();
11 Card t = top();12 if (t == null || t.random.getNumber() == num - 1)13 || t.rank.getNumber() == num + 1) {
14 from.remove(c);
15 c.moveTo(this);
16 return true;<br>17 }
\frac{17}{18}return false;<br>}
19 }
```
のように、synchronized という修飾子を付けてインスタンスメソッドを宣言することもできま す7。synchronized 修飾子を伴って宣言されたインスタンスメソッドが起動される際には、まず、 起動の対象となっているオブジェクトのロックが行われ、ロックが獲得されてから、メソッド宣言 の本体が実行されます。メソッド本体の実行が終わって呼び出し元にリターンする時にロックが 解除されます。

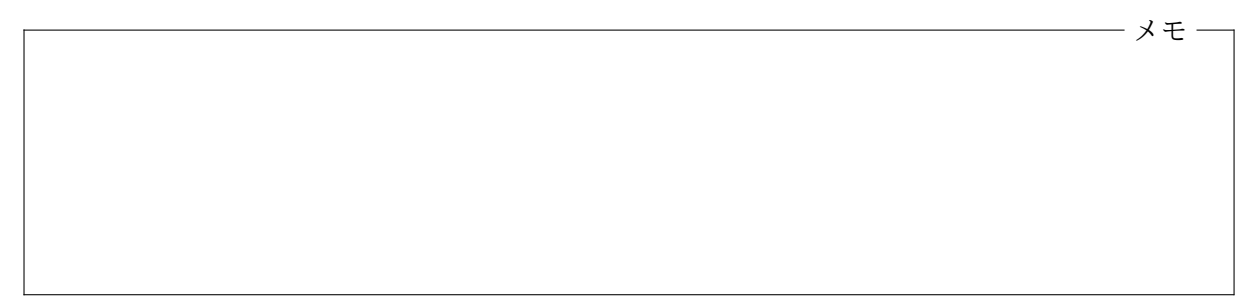

モニタのロックと排他制御 モニタのロックは、あくまでそのオブジェクトに使用中の印を付け るだけですので、他のスレッドにその印を無視されてしまうと意味はありません。たとえ、あるス レッドがオブジェクトをロック中であっても、他のスレッドは、その同じオブジェクトのインスタ ンス変数にアクセスしたり、(synchronized 修飾子を持たない) インスタンスメソッドを起動した りすることが可能です。モニタのロックを利用した排他制御を機能させるには、クリティカルセク ションを実行する可能性のあるすべてのスレッドで、同一のオブジェクトのモニタをロックしてか ら、その実行を行うようにプログラムを書いておく必要があります。

また、オブジェクトを排他的に使用するための印としては、必ずしもそのオブジェクトのモニタ を使用する必要はありません。特定のオブジェクトのモニタのロックを獲得するようにプログラ ムを書いておきさえすれば、たとえロック対象のオブジェクトが別のオブジェクトであっても排他 制御は可能となります。たとえば、G702Target クラスの場合、

```
class G702Target extends Pile {
   Object lock = new Object(); // 排他制御専用のオブジェクト
   G702Target() {
      super(12, 0);
   }
```
のように、インスタンス生成時に排他制御用のオブジェクトを一緒に作って (インスタンス変数に 記憶して) おき、tryToAdd では、this をロックする代りに、

```
boolean tryToAdd(Pile from, Card c) {
   synchronized (lock) { // this でなく lock をロックする
       int num = c.\text{rank.getNumber});
        ...
       return false;
   }
}
```
のように、このオブジェクトをロックするようにしても問題なく排他制御を行うことができます。

<sup>7</sup>インスタンスメソッドだけではなく、クラスメソッドに対しても synchronized 修飾子を付けることができます。 その場合、クラス毎に 1 つ用意されているモニタがロックされてから、クラスメソッドの本体が実行されます。

デッドロック マルチスレッドプログラミングで排他制御を行う際に十分注意しないといけない 点として、デッドロック **(dead locks)**と呼ばれる現象があります。1 つのスレッドが獲得しなけ ればならないロックが複数あって、そのようなスレッドが複数並行して実行されていると、あるオ ブジェクトをロック中のスレッドが、別のスレッドがロック中のオブジェクトをロックしようとし て待ち状態になっているが、その別のスレッドは、その待ち状態なっているスレッドがロックして いるオブジェクトをロックしようとして、やはり待ち状態になってしまっているということが起り ます。このような状態をデッドロックと呼び、デッドロックが発生すると、それに巻き込まれてい るスレッドは、どれも永遠に待ち状態から抜け出すことができなくなってしまいます。

メモ

メモ

ロックしなければならないオブジェクトが複数ある場合は、それらを決まった順番でロックする ようにプログラムを書いたり、複数のロックを統合して 1 つのロックで表現したりすることで、1 つのスレッドがすでに獲得しているロックと、これから獲得しなければならないロックの関係に循 環が生じないようにすることが必要となります。

## <span id="page-11-0"></span>**7.4** 演習問題

- 1. 付録の FreeCellPanel.java は、第 5 回で紹介したフリーセルを行うためのゲーム盤のクラ スを次のように機能強化したものです。(b) ~ (d) の機能は、新たなスレッドを生成すること で実現しています。
	- (a) ホームセルに移動できるカードをダブルクリックすると、そのカードをホームセルに移  $\exists$ 動するようにした $($ 第5回の演習問題2)。
	- (b) どこにも移動できないカードをダブルクリックすると、ホームセルに移動可能なカード を探し、そのようなカードがあるかぎり、すべてホームセルに移動するようにした。
	- (c) ゲームが開始されたとき、全部のカードを一度にカスケードに配るのではなく、1 枚ず つ配るようにした。
- (d) 経過時間を計測して、0.1 秒単位でゲーム盤の左上に表示するようにした。また、すべ てのカードがホームセルに移動できたら経過時間の更新を止めるようにした。
- (c) と (d) が実現されるように、付録のプログラムの空欄 (1) を埋め、新たなスレッドを生成 して、そのスレッドで FreeCellPanel クラスの run メソッドを起動するようにしなさい。
- 2. 付録の FreeCellPanel クラスの宣言では、(b) を実現するための補助的なメソッドとして、 finish (とさらにその補助として moveHome) が宣言されています。付録の (2) の空欄を埋め て、新たなスレッドを生成し、そのスレッドからこの finish メソッドを起動するようにし なさい。

#### <span id="page-13-0"></span>**7.5** 付録**:** 新しい FreeCellPanel.java

第 5 回の FreeCellPanel.java から変更された部分には \* が記してあります。87 行目と 88 行目 の volatile は、この変数の値を参照するときは、常に最新の値を参照しなければならないという ことを示す修飾子です。異なるスレッドが変数に代入した値は、必ずしも代入してすぐさま他のス レッドから参照可能となるわけではありません。Java では、スレッド毎に変数のキャッシュコピー を持つことが許されており、オブジェクトのロックが行われる際に、その同期がとられます。変数 を volatile と宣言しておけば、特にロックを行わなくても、スレッド間で共有された変数でも最 新の値にアクセスできるようになります。

```
FreeCellPanel.java
1 import java.awt.*;
 2 import jp.ac.ryukoku.math.cards.*;
 3
 4 abstract class Cell extends Pile {
 5 Cell() {
 6 }
 7
 8 Cell(double dx, double dy) {
 9 super(dx, dy);
10 }
11
12 /* card 以下のカードがfree個の空きで移動可能かどうかを戻す */
13 abstract boolean movableFrom(Card card, int free);
14
15 /* from の card 以下の列がここへ移動可能かどうかを戻す */
16 abstract boolean movableTo(Cell from, Card card, int free);
17 }
18
19 class Free extends Cell {
20 boolean movableFrom(Card card, int free) {
21 return true;<br>22 }
2223
24 boolean movableTo(Cell from, Card card, int free) {
25 return isEmpty();
26 }
27 }
28
29 class Home extends Cell {<br>30 boolean movableFrom(C
      30 boolean movableFrom(Card card, int free) {
31 return false;<br>32 }
32 \,33
34 boolean movableTo(Cell from, Card card, int free) {
35 if (isEmpty()) {
36 return card.rank == Rank.ACE;
\begin{array}{ccc} 37 & & & \frac{1}{2} \\ 38 & & & \frac{1}{2} \end{array}Card top = top();
39 return card.suit == top.suit
40 && card.rank.getNumber() == top.rank.getNumber() + 1;
41 }
42 }
43
44 class Cascade extends Cell {
45 Cascade() {<br>46 super(0
          super(0.0, 30.0);
47 }
48<br>49
49 boolean movableFrom(Card card, int free) {<br>50 Card prev = null;
          Card prev = null;
```

```
51 for (Card c : getCards()) {
 52 if (prev != null) {
 53 if (free--\leq 0) {<br>54 return false;
 54 return false;<br>55 h
 55 }
 56 if (c.isRed() == prev.isRed() || c.rank.getNumber()
 57 != prev.rank.getNumber() - 1) {
 58 return false;<br>59 }
 59 }
 60 prev = c;
 61     } else if (c == card) {<br>62          prev = c;
                  prev = c;63 }
 64<br>65
       return true;
 66
 67
 68 boolean movableTo(Cell from, Card card, int free) {
 69 /* 空のカスケードへの移動はfreeが1つ減るので再チェック */
           if (isEmpty() && !from.movableFrom(card, free - 1)) {
 71 return false;<br>72 }
 72 }
 73 if (isEmpty()) {
 74 return true;<br>75 }
 75 }
 76 Card top = top();
 77 return (card.isRed() != top.isRed()
 78 \& \text{card.rank.getNumber()} == \text{top.rank.getNumber()} - 1);79 }
 80 }
 81
 82 public class FreeCellPanel extends GamePanel
* 83 implements CardListener, Runnable {
 84 Cell[] freeCells = new Cell[4];<br>85 Cell[] homeCells = new Cell[4]:
       Cell[] homeCells = new Cell[4];
 86 Cell[] cascades = new Cell[8];
* 87 volatile long time;
* 88 volatile Thread thread;
 89
 90 public FreeCellPanel() {
 91 for (int i = 0; i < freeCells.length; i++) {
 92 freeCells[i] = new Free();<br>93 add-freeCells[i] 30 + i *
           add(freeCells[i], 30 + i * 90, 30);94<br>95
           for (int i = 0; i < homeCells.length; i++) {
 96 homeCells[i] = new Home();<br>97 add(homeCells[i], 420 + i
           add(homeCells[i], 420 + i * 90, 30);98 }
           for (int i = 0; i < cascades.length; i++) {
100 cascades[i] = new Cascade();
101 add(cascades[i], 40 + i * 90, 180);
\begin{array}{ccc} 102 & & & \end{array}<br>103 }
103 }
104
*105 /* ゲーム盤を再描画する */
*106 protected void paintComponent(Graphics g) {
*107 super.paintComponent(g);
*108 if (time > 0) {
*109 g.setColor(Color.WHITE);
*110 g.drawString(String.format("経過時間 %.1f 秒",
*111 time / 1000.0), 30, 20);
*112 }<br>*113 }
*113 }
114
```

```
115 /* 新しいゲームをスタートさせる */
 116 public void start() {
*117 if (thread != null) {
*118 Thread oldThread = thread;<br>*119 thread = null:
*119 thread = null;<br>*120 try {
                  try {
*121 oldThread.join();
*122 } catch (InterruptedException e) {
*123 }<br>*124 }
*124 }
*125 thread = (1)
*126 thread.start();<br>*127 }
*127128 \\
*129*129 /* カスケードにカードを配った後、経過時間の更新を続ける */
*130 public void run() {
131 reset();<br>132 Deck d =
              \text{Deck } d = \text{new } \text{Deck}();
133 for (Card c : d.getCards()) {
134 c.setSticky(true);<br>135 }
135 }
136 d.shuffle();<br>137 d.flip();
              d.flip();
138 add(d, 20, 620);<br>139 int i = 0;
139 int i = 0;<br>140 Card[] care
              Card[] cards = d.getCards();
141 while (ld.isEmpty()) {<br>142 d.pick();
              d.pick();143<br>144
144 d.remove();<br>145 for (Card c
145 for (Card c : cards) {<br>*146 if (thread == null)
*146 if (thread == null) {<br>*147 break;
                  break;
*148<br>149
149 c.addCardListener(this);<br>*150 c.setSpeed(4000);
                  c.setSpeed(4000);*151 c.moveTo(cascades[i++ % cascades.length]);
              c.setSpeed(Card.DEFAULT_SPEED);
153<br>*154
              try {
*155 long startTime = System.currentTimeMillis();
*156 while (thread != null \& countFree() < 12) {<br> *157 Thread.sleep(100);
                      Thread.sleep(100);
*158 time = System.currentTimeMillis() - startTime;
                  repaint();*160<br>*161} catch (InterruptedException e) {
*162 }<br>163 }
163 }
164<br>165
165 /* ゲームの状態をリセットする */
166 public void reset() {<br>167 for (Pile p : free
             167 for (Pile p : freeCells) {
168 p.clear();
\begin{array}{cc} 169 & & \frac{1}{170} \\ 170 & & \text{f} \end{array}for (Pile p : homeCells) {
171 p.clear();
\begin{array}{ccc} 172 & & & \frac{1}{2} \\ 173 & & & \frac{1}{2} \end{array}for (Pile p : cascades) {
 174 p.clear();
 175 }<br>176 }
 176
 177
```

```
*178 /* from の1番上のカードをホームセルに移動する
*179 移動できたら true を、できなかったら false を返す */
         private boolean moveHome(Cell from) {
*181 Card card = from.top();
*182 if (card != null) {
*183 for (Cell to : homeCells) {<br>*184 if (to.movableTo(from,
                      if (to.movableTo(from, card, 0)) {
*185 card.moveTo(to);
*186 return true;
*187 }
*188<br>*189 }
*189 }
*190 return false;<br>*191 }
*191192 \\
*193*193 /* ホームセルに移動できるカードをすべて移動する */
*194 public void finish() {
*195 boolean moved;
*196 do {
*197 moved = false;<br>*198 for (Ce11 c :*198 for (Cell c : freeCells) {
                  moved | = \text{moveHome}(c);*200 }
*201 for (Cell c : cascades) {
                      move | = moveHome(c);
*203<br>*204} while (moved);
*205 }
206<br>207
207 /* カードの一時退避場所の数を数えて戻す */<br>*208      public svnchronized int countFree() {
*208 public synchronized int countFree() {<br>209 int free = 0:
209 int free = 0;<br>210 for (Pile p :
             for (Pile p : freeCells) {
211 if (p.isEmpty()) {
212 free++;<br>213 }
 213 }
\begin{array}{ccc} 214 & & & \end{array}<br>215 fo
             for (Pile p : cascades) {
216 if (p.isEmpty()) {
217 free++;<br>218
\begin{array}{c} 218 \\ 219 \end{array} }
 219<br>220
         return free;<br>}
 221 }
222<br>223
         223 /* カードが選択されたときに起動される */
 224 public boolean cardSelected(CardEvent e) {
 225 Cell cell = (Cell) e.getPile();
226 cell.raise();<br>227 return cell.m
             return cell.movableFrom(e.getCard(), countFree());
 228 }
 229
230 /* カードのドラッグが終了するときに起動される */<br>231      public_boolean_cardMoved(CardEvent_e) {
 231 public boolean cardMoved(CardEvent e) {<br>232 Card card = e.getCard():
             Card card = e.getCard();
 233 Cell from = (Cell) e.getPile();
 234 Cell to = (Ce11) e.getDest();
 235 if (from == null || to == null) {<br>236 return false:
             return false;
 237<br>238
 238 if (to.movableTo(from, card, countFree())) {<br>239 from.moveCardsAsyncTo(card. to):
 239 from.moveCardsAsyncTo(card, to);<br>240 feturn true:
             return true;<br>}
 \frac{241}{242}return false;
```

```
243 }
 244<br>245
245 /* カードがダブルクリックされたときに起動される */<br>246     public void cardPicked(CardEvent e) {
          public void cardPicked(CardEvent e) {
*247 Card card = e.getCard();
*248 Cell from = (Ce11) e.getPile();<br>*249 if (from == null) {*249 if (from == null) {<br>*250 return;
               return;<br>}
*251<br>*252
              if (!from.movableFrom(card, 0)) {
                                           (2)
*254 return;<br>*255 }
*255<br>*256
*256 for (Cell to : homeCells) {<br>*257 if (to.movableTo(from,
                   if (to.movableTo(from, card, 0)) {
*258 card.moveAsyncTo(to);
*259 return;<br>*260 }
*260<br>*261 }
*261<br>262 }
 262 }
 263 }
```
グラフィックス及び演習・第7回・終わり